### Springshare's eReserves in the Classroom

*Discoverability and immediate access to course material information remains critical for student success. Adding the resources to an eReserve that's integrated in the classroom creates a space to catalog the Open Educational Resources (OER) and library resources that are increasingly adopted.*

Andrea T. Dunn

Associate Vice President, Course Materials

American Public University System (APUS)

adunn@apus.edu

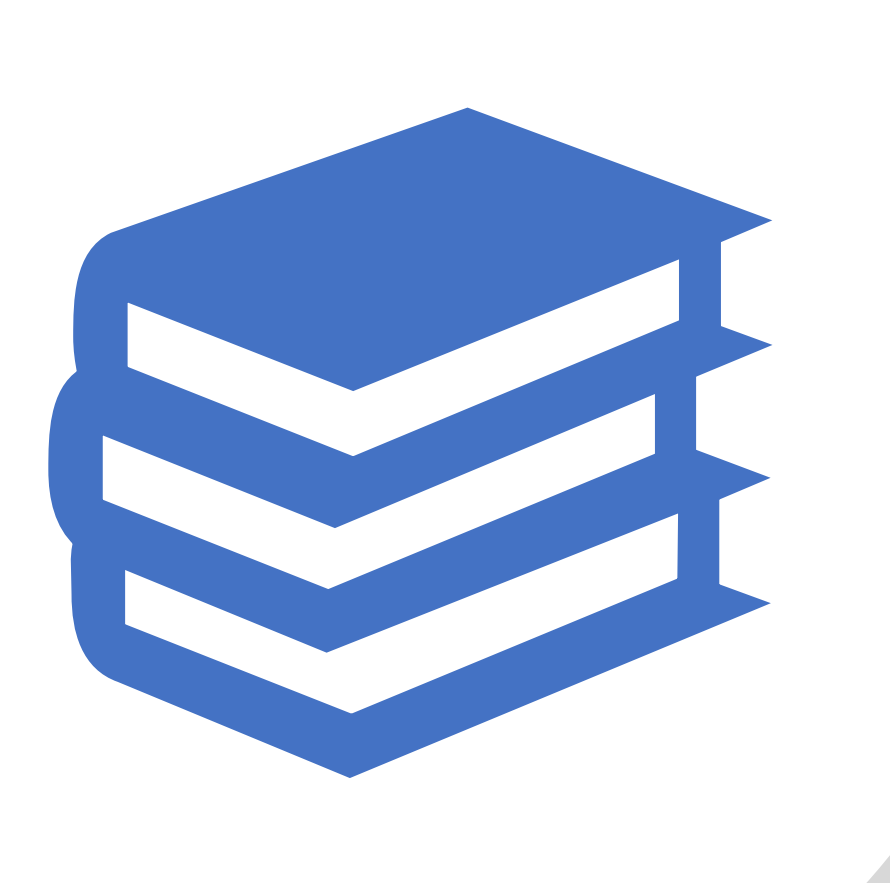

## Agenda

- An introduction on how course materials can be managed within a classroom, without using an eReserve, along with the pitfalls
- The process for adding an eReserve to a learning management system
- How eReserves allow for a standardized student experience
- How eReserves can facilitate copyright and ADA/508 compliance when selecting online materials
- How eReserves can help manage broken links and update multiple courses on the fly

# Resource List Management

- Over the years, course materials at APUS have ranged from hard copy textbooks to multimedia and the information within the online classroom would vary in location within the classroom, sometimes noted in the assignment section, the syllabus, or other areas.
- Transitioning to more materials via diverse online avenues only introduced more complexity.
- Clear navigation within the course is necessary for student success and to minimize learner frustration.
- Although eReserves had been used in many courses already. Springshare's eReserves system was identified as a university-wide solution. The platform fulfills the need for a consistent resource display and allows for public web access to resource lists as well as a seamless classroom integration.
- The eReserves became a hub of information and during the learning management system (LMS) transition to D2L/Brightspace, the widget codes were added to the courses for a standardized display within the class.

## eReserves in an LMS

- Course and item information can be imported from other systems. We imported our listings from Intellus using a template from Springshare.
- With the LibApps LTI tool, you can embed your eReserves directly into each course page in Blackboard, Canvas, Moodle, Sakai, D2L, and other LMSes.
- Due to our monthly session starts and other considerations, adding a widget code/URL to the course's Reading and Resources section made more sense for APUS.

## eReserve Admin View Courses

#### E-Reserves <sup>o</sup>

Courses Items Copyright Terms Requests Settings

Add / Edit / Delete courses, as well as manage the items / folder structure for each course. Deleted courses and items cannot be recovered, so please use extreme caution when deleting content.

+ Add Course -

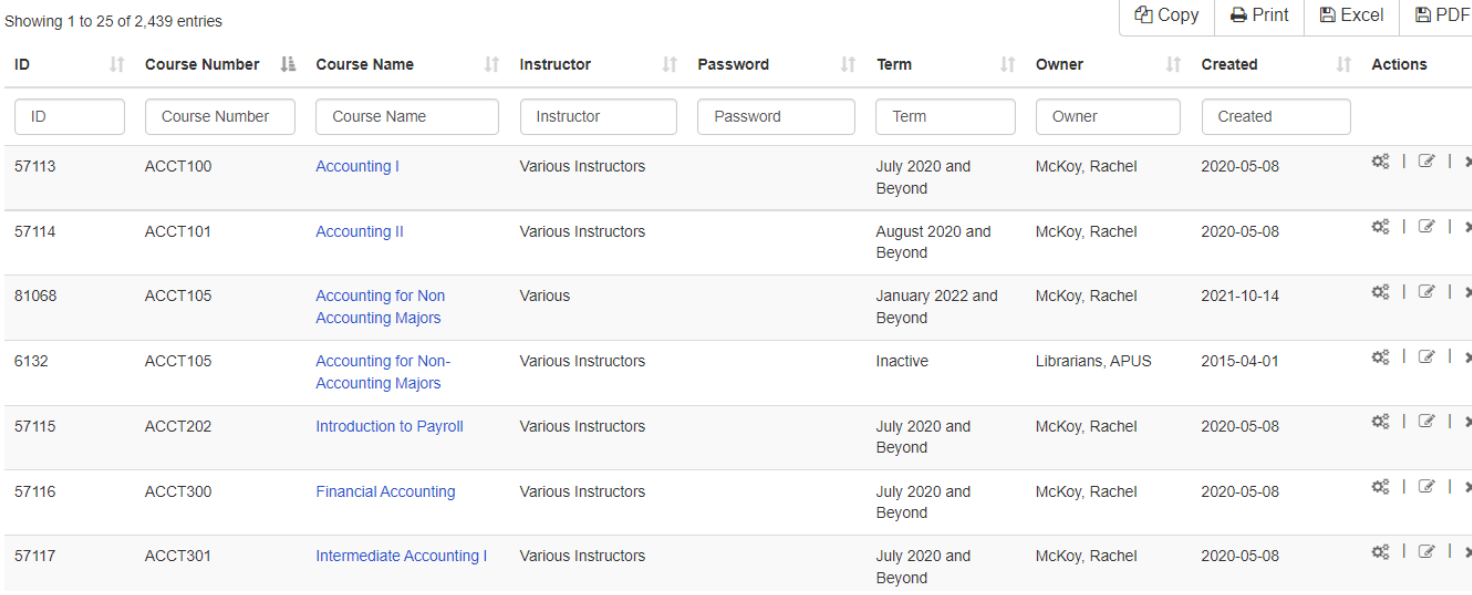

## eReserve Admin View Items

#### E-Reserves <sup>o</sup>

Copyright Terms Requests Courses Items Settings

Add / Edit / Delete items in your system. This is the top level item; changes made here affect all course mappings for each item. Deleted items cannot be recovered, so please use extreme caution when deleting.

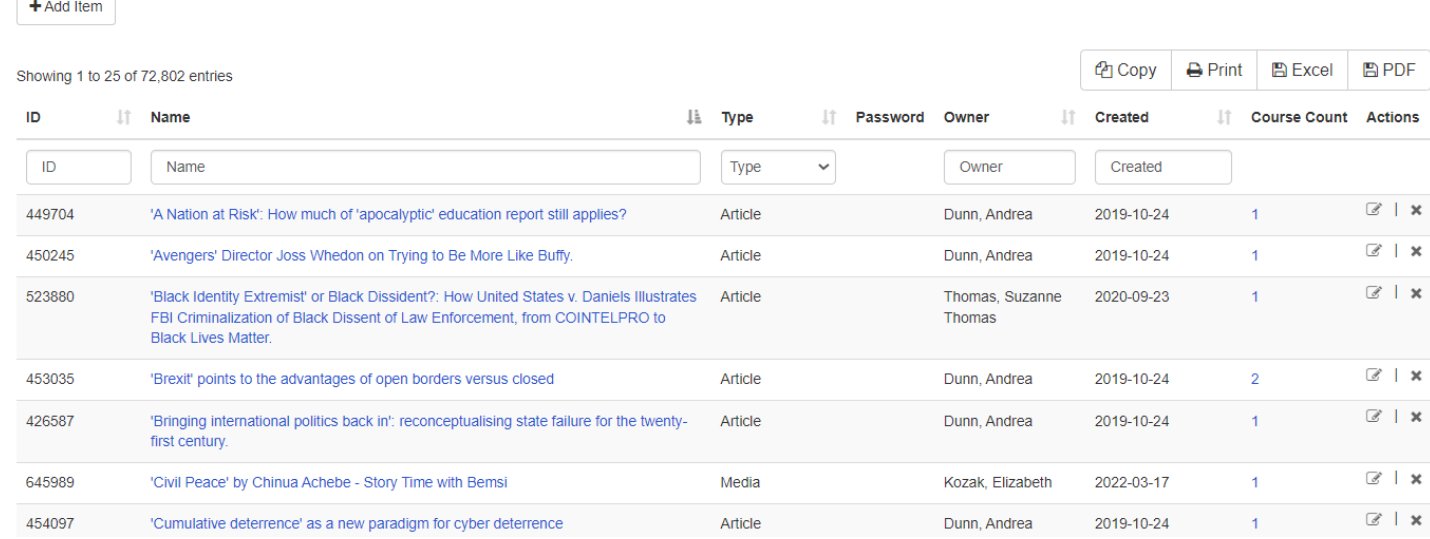

## Adding the Widget in the LMS

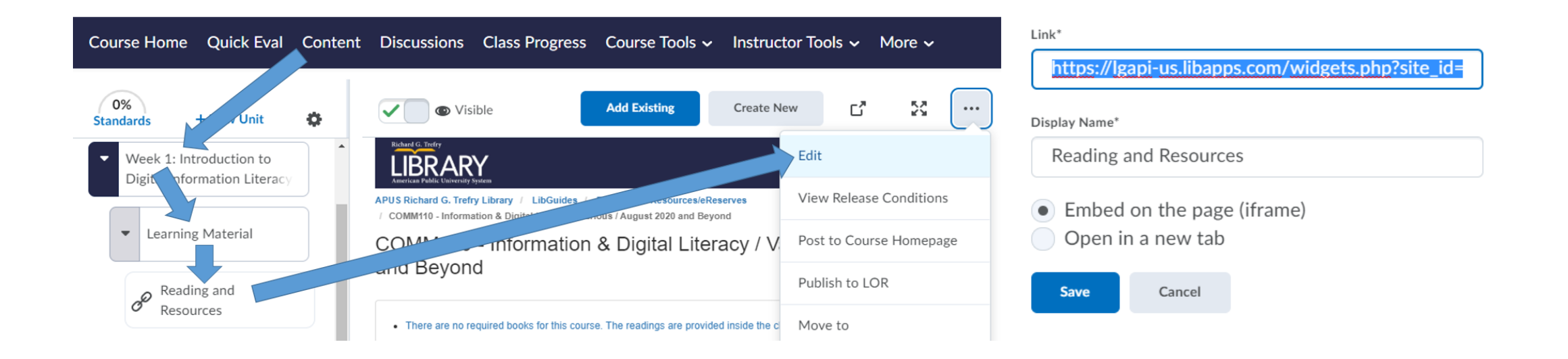

#### Reading and Resources

# **Course View**

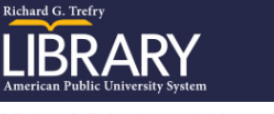

APUS Richard G. Trefry Library / LibGuides / Readings & Resources/eReserves / MGMT615 - Strategic Planning / Various / 2019 and Beyond

MGMT615 - Strategic Planning / Various / 2019 and Beyond

#### Expand All / Collapse All

 $\hat{\phantom{a}}$ 

 $\hat{\phantom{a}}$ 

#### Week 1 - Introduction to Strategic Planning Part 1 What is Strategy and Why is it important?

- . \* The linkage between elements in the strategic planning process: A qualitative study
- Overview of the Strategic Planning Process
- . Why You Need a Strategic Plan
- . \* The big lie of strategic planning
- · Strategic agility: A state of the art
- How to tell which decisions are strategic
- . The soft element of strategic human resource management: The employee's perception of diversity climate
- \* Elements of Strategic Management Process and PerformanceManagement Systems in U.S. Federal Agencies: Do Employee Managerial Levels Matter?

Week 2 - Introduction to Strategic Planning Part 2: Fundamentals of Strategy--- Making and Strategy Executing

#### • How to Write a Mission Statement

- Implementing a strategic plan
- Strategic planning for community-based small nonprofit organizations: Implementation, benefits, and challenges
- Framework for ethical decision-making based on mission, vision and values of the institution.
- . Do the fon LLS, cornorations often use the same words in their vision, mission and value statements?

# Compliance Management

Springshare offers a workflow that allows for faculty to submit items for review and approval prior to online publication in the eReserve.

At APUS, the eReserves are managed by a centralized department. The listings are reviewed for copyright and accessibility and items are only added if they are compliant.

## Updating Resources

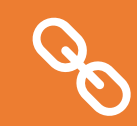

Broken links and licensing changes happen!

If a resource needs to be updated, it can be changed or removed on the fly and the associated eReserves reflect the update immediately.

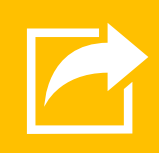

If there are several updates that need to occur, you can request an export from Springshare to review all the records.

For instance, if you are not renewing a subscription and need to remove the associated links, you can identify the URLs in the spreadsheet from Springshare to make the updates in the admin site.

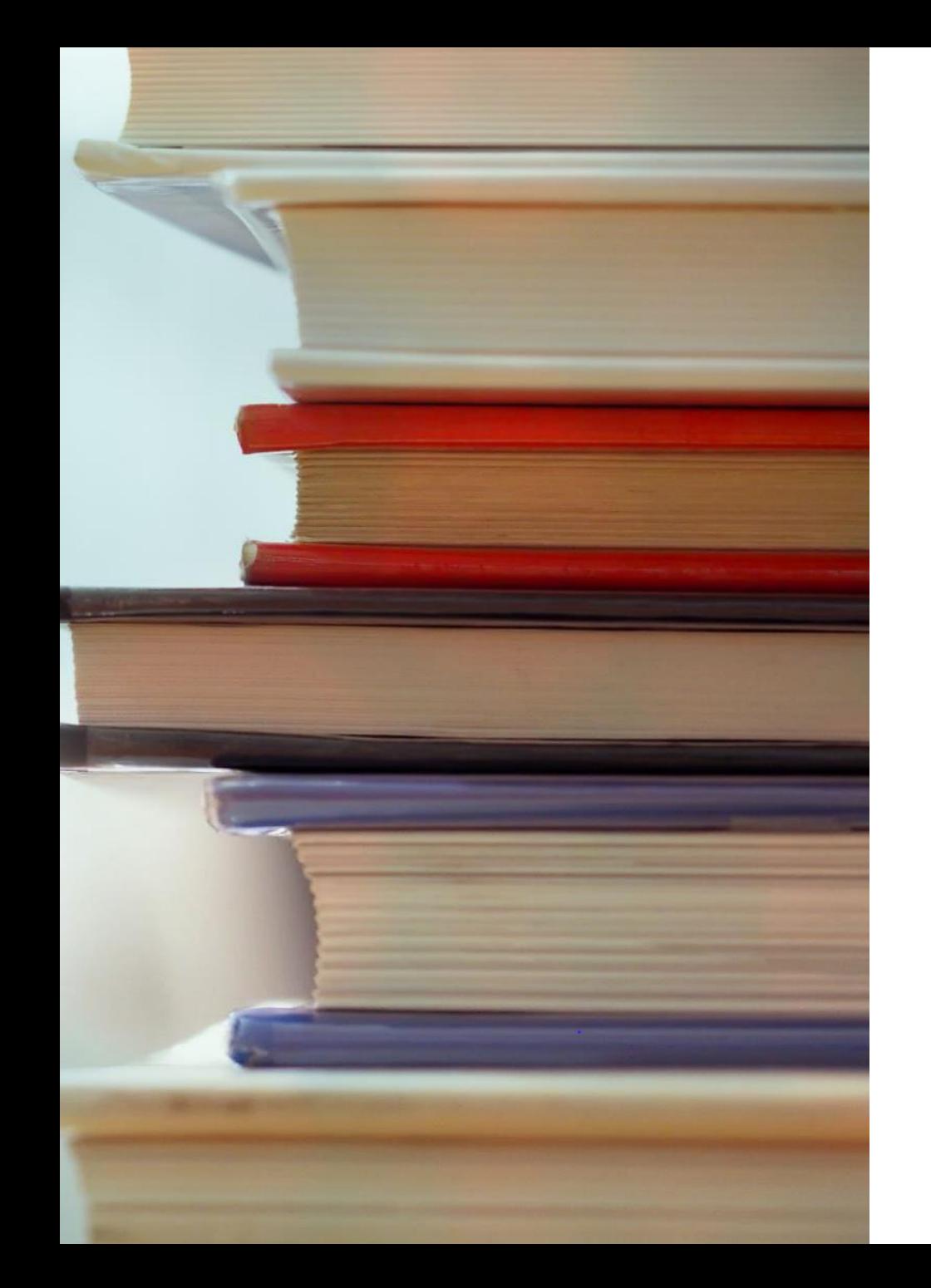

## Learn More!

- Springshare's Knowledge Base has a wealth of information and their support staff is very helpful!
- <https://ask.springshare.com/libguides>
- APUS eReserves: <https://apus.libguides.com/er.php>
- APUS ePress: [https://apus.libguides.com/APUS\\_ePress/books](https://apus.libguides.com/APUS_ePress/books)